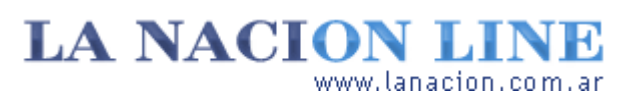

#### Display

# Ese secreto llamado gamma

**Si no es brillo y no es contraste, ¿qué es? Aclaramos un antiguo concepto de la informática**

Aunque parezca increíble, la pantalla de la computadora no es el mejor medio para mirar fotos o videos.

La razón es simple: el monitor no tiene una respuesta lineal a las señales que le manda la tarjeta de video. La relación está regida por la potencia 2,5, lo que significa que la pantalla no reflejará los valores de intensidad exactamente como son, sino que éstos serán elevados a la potencia 2,5. Esto es un problema, claro, pero que se acentúa por el hecho de que los valores de intensidad van de cero (negro) a 1 (blanco). Si se eleva 0 a la potencia 2,5, se obtiene cero. No hay problema ahí. Si se eleva 1 a la potencia 2,5, se obtiene 1, por lo que tampoco hay inconvenientes aquí. Pero si se toma un valor de gris, como 0,5, y se lo eleva a la potencia 2,5 el resultado será 0,18.

Así que el monitor es fiel al blanco y al negro, pero no a los grises. Por eso muchas veces no vemos las fotos correctamente en la computadora.

### **¿Niveles de negro?**

Para resolver esto es que existe la *corrección gamma* . ¿Dónde se encuentra ese control?

Los monitores tienen una perilla para brillo y otra para contraste, que en nuestra receta rápida de la semana pasada pusimos al 15 y al 85 por ciento, respectivamente. Así mejoramos la visualización de fotos porque, en la práctica, el control de brillo cambia el nivel de negro de la **Fotos**

Lunes 21 de Noviembre de 2005

**Tecnología**

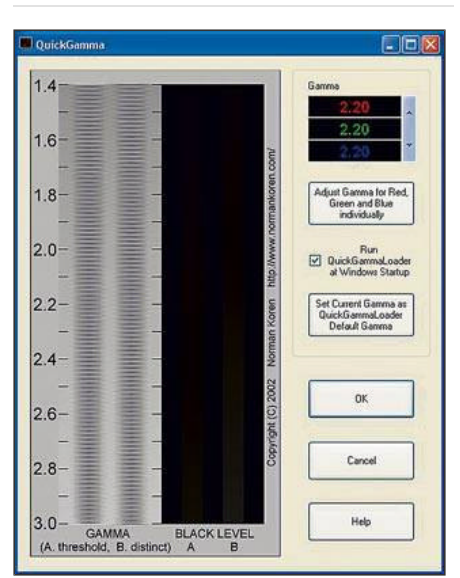

El QuickGamma

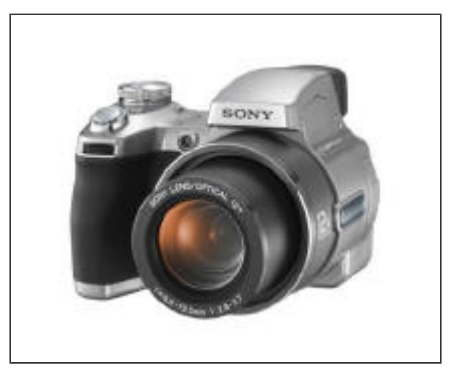

Una Sony DSC-H1

**>** Ver más Fotos

pantalla. El contraste, por otro lado, modifica el brillo. ¿Y gamma? Gamma corrige la representación de los grises y, por lo tanto, modifica el contraste.

En general, con la receta rápida de la semana última, la pantalla funcionará bien para todos las aplicaciones, incluso las que tratan imágenes. Pero si quiere hilar un poco más fino y asegurarse de que su computadora le está dando una representación fiel de sus fotos, el camino es algo más complicado y hace falta un software especial.

Muchos programas para calibrar la gamma del monitor son bastante avanzados y están orientados a profesionales, pero hay uno gratis y sencillo que es de gran utilidad para los aficionados a la fotografía digital. Se llama *QuickGamma* y se baja de http://quickgamma.de/ .

Luego de instalarlo y arrancar el programa, debe seguir estos pasos:

1. Suba el contraste del monitor al máximo (o un poco menos, si la intensidad de la pantalla le resulta incómodamente alta).

2. Ahora, suba lentamente el brillo hasta que la banda gris etiquetada *Black level B* (nivel de negro B) se vea claramente y el *Black level A* sea visible hasta la escala 2,2. A la altura de 1,9 el nivel de negro A ya no debe ser visible. Como puede imaginar, el que los niveles de negro

sean visibles o no depende de la iluminación ambiente, por lo que debería repetir estos ajustes, si estas condiciones cambian.

3. Ahora, presione las flechas para subir el valor de gamma (que es 2,19 al arrancar) y notar á que el nivel en el cual las cinco bandas de la escala gamma tienen el mismo valor (se ve un gris uniforme) se traslada hacia arriba o hacia abajo. Corrija el valor de gamma hasta que esa zona de gris uniforme se encuentre en el nivel de 2,2. Cuando esté conforme con los resultados, ponga un tilde en *Run Quick GammaLoader at Windows Startup* y haga clic en el botón *Set Current Gamma as* (...).

Lea la documentación que viene con el programa y recuerde que esta configuración puede parecer muy brillante para el uso cotidiano en algunos monitores, ya que está diseñada para que las fotos se vean correctamente y no para trabajar con texto o planillas de cálculo.

## **Ariel Torres**

## **No todo es blanco y negro**

La imagen A tiene la iluminación original. A la imagen B se le aumentó la corrección gamma para emular el efecto que tendría esto en pantalla. Como se puede observar, lo que cambia es la representación de los grises: la imagen B tiene menos contraste.

http://www.lanacion.com.ar/tecnologia/nota.asp?nota\_id=757540 LA NACION | 21.11.2005 | Página 4 | Tecnología

Copyright 2005 SA LA NACION | Todos los derechos reservados